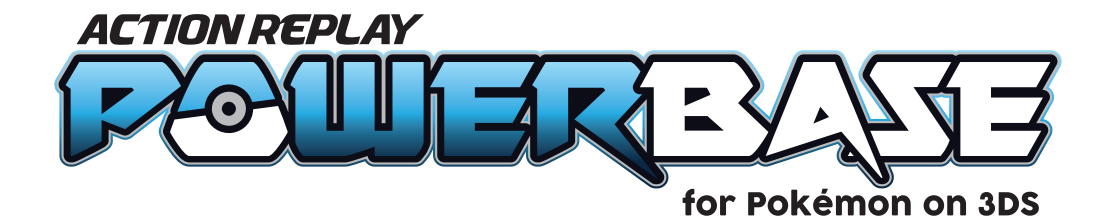

# **Product Manual and User Guide**

#### **What's in the box?:** x1 AR PowerBase Unit x1 Power Cable x1 License Key x1 Micro SD Media Card

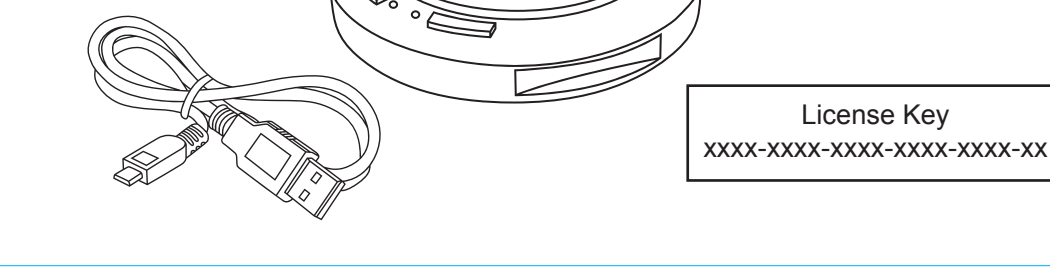

## **Setting up your PowerBase for Pokémon**

PowerBase for Pokemon requires an internet connection to be able to provide codes and saves for your 3DS Pokemon games.

## **Setup with WPS**

- 1. Plug your PowerBase into a power source using the cable provided.
- 2. Press WPS button on your router.
- 3. Press and hold down the right hand button on your PowerBase for 3 seconds until the blue light goes out.
- 4. Wait (up to) 30 seconds for the blue light to come back on and stay lit.
- 5. Open up the PowerBase app at https://pokemon.powersavesplus.com/
- 6. The PowerBase Device Key will automatically appear in the the required section.
- 7. You will need a CodeJunkies account\* to use your PowerBase device.

## **Setup with Wi-Fi**

- 1. Plug your PowerBase into a power source using the cable provided.
- 2. Connect to its Wi-Fi network designated PowerSaves'XX' where 'XX' is replaced by your unique PowerBase Device Key.
- 3. Connect to this network using your device.
- 4. Once connected, please open a web browser and navigate to 192.168.4.1
- 5. Enter select your Wi-Fi network and enter its password.
- 6. Open up the PowerBase app at https://pokemon.powersavesplus.com/
- 7. The PowerBase Device Key will automatically appear in the required section.
- 8. You will need a CodeJunkies account<sup>\*</sup> to use your PowerBase device.

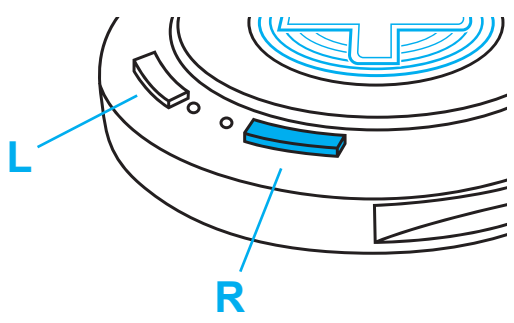

## **To reset your PowerBase Device**

To reset your PowerBase, simply hold down the right hand button for 10 seconds until the light goes out. You can then set up your PowerBase following the setup instructions on the first page of this manual/guide.

### **\*Register for a CodeJunkies account**

- 1. Open up the PowerBase app at https://pokemon.powersavesplus.com/
- 2. Click the 'Create a CodeJunkies account' button to be redirected to the CodeJunkies website.
- 3. You will need to create a Username, Password and enter a **VALID** Email Address, as you will be sent a confirmation email to complete the registration of your account which will allow you to use your PowerBase device.

### **Logging in to PowerBase**

- 1. Open up the PowerBase web app at https://pokemon.powersavesplus.com/
- 2. Enter your CodeJunkies Username, Password and License Key\*, which came with your PowerBase and can be found in the packaging.
- 3. The PowerBase Device Key will have automatically appeared when you setup your PowerBase device.
- 4. Click 'Connect to PowerBase' to login.

\*Please keep hold of your License Key. You will need this to use your PowerBase device. If you lose your License Key, CodeJunkies will require proof of purchase (receipt) for your PowerBase in order for CodeJunkies to provide you with a replacement. If you cannot provide a proof of purchase, you will have a buy a replacement License Key from the CodeJunkies eStore.

## **Adding the PowerBase Web App to your device Home Screen**

#### **Safari**

- 1. Open up Safari on your iOS device.
- 2. Go to the webpage: https://pokemon.powersavesplus.com/
- 3. Tap the Share button on the menu bar.
- 4. Tap on Add to Home Screen.
- 5. On the next page you'll give the shortcut a name and confirm the web address.

#### **Andriod**

- 1. Open Chrome for Android.
- 2. Go to the webpage: https://pokemon.powersavesplus.com/
- 3. Press the Menu button (either below the screen on some devices or at the top-right corner of the browser), then tap on Page.
- 4. Tap Add to Home Screen.
- 5. Your shortcut should now appear on your home screen.

#### **Windows**

- 1. Open Internet Explorer for Windows.
- 2. Go to the webpage: https://pokemon.powersavesplus.com/
- 3. Right-click or swipe up from the bottom of your screen to reveal the app bar.
- 4. Tap the Star Icon.
- 5. Tap the pin icon, enter a name for the shortcut, and click Pin to Start.

# **Using PowerBase for Pokémon with your 3DS Games**

Insert your 3DS game cartridge into the 3DS cartridge slot. The PowerBase web app will automatically load the PowerSaves 3DS section and read the cartridge. When it is finished initialising you will be able to continue with your codes/saves/backups.

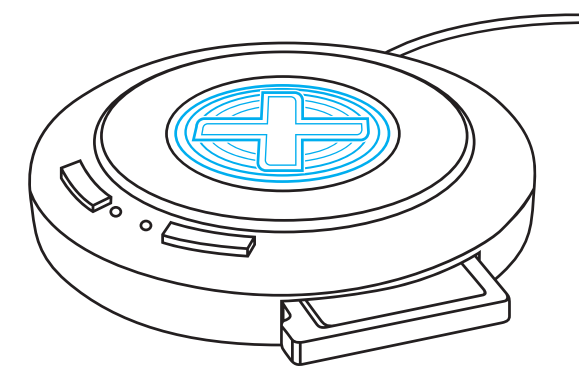

## **Backup/Restore**

- 1. Go to 'Backup/Restore' from the menu.
- 2. Name your backup and click 'Backup'.
- 3. To restore, simply click the 'Restore' button of the save you would like to restore.

### **PowerSaves**

- 1. Select 'PowerSaves' from the menu.
- 2. Select the save you wish to apply.
- 3. Click 'Apply' and wait for the save to be processed.

#### **Codes**

- 1. Go to 'Codes' from the menu.
- 2. Select the codes you want to apply.
- 3. Click 'Apply' and wait while the app applies codes to your 3DS game cartridge.

NOTE: Do not remove the 3DS cartridge while the PowerBase is processing your requests. Doing so could result in permanent damage to the PowerBase device and/or your 3DS game.

## **Technical Support**

Before contacting Datel's customer service department, please ensure that you have read through and understood the information in this manual/guide. If you contact support, please ensure that you have information on when and where you purchased this product to hand.

## **Datel Customer Services**

Customers Services, Datel Ltd, Stafford Road, Stone, Staffordshire, ST15 0DG. UNITED KINGDOM

Web: https://support.codejunkies.com

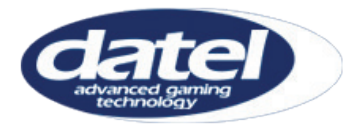

© 2020 Datel Ltd. PowerSaves is a trademark of Datel Ltd. Amiibo is a trademark or registered Trademark of NINTENDO in the United States and/or other countries. All other trademarks are the property of their respective owners. PowerBase for Pokémon for 3DS is a 100% unofficial product and is NOT sponsored, endorsed or approved by NINTENDO, nor any games developer or publisher.